# Франц кафка

Вот это почерк!» — подумали вы. Все верно, автор «Превращения так так таки таки подь не самый аккуратный стиль **полезная неуверенность** в себе, самоосужден ненное восприятие окружется в фира хорошо задокументированы вниках. Но давайте будем честны, гениям все простительно

#### Источник:

 $1.4.4.1$ 

# Толкиен

Очень похоже на то, что почерк самого Толкина сродни древнему писанию самого

своего дела

Гэндальфа. Вы то. <u>Властинове поите на все эти</u> магические завиту **WEBUALER SERVIS SERVIS NE ВЫГЛЯДЯТ КАК** какое-то заклинан **Вот и в точно — фанат** 

Источник:

http://www.adme.ru/svoboda-psihologiya/17-izve stnyh-lyudej-i-ih-pocherk-612055/#image301165  $F \curvearrowright A$   $\Box M$ .

# Элвис был одним из самых противоречивых персонажей в исторону музыки. «Король» покупал своим друзьям дома и оплачивал их свадьбы. Однажды он приобрел сразу 14 лимузинов и подарил один из них НЕЗНАКОМОМУ ПОС $\int_{2\pi m}^{F_{\text{min}}f_{\text{min}}/F_{\text{min}}/F_{\text$ Возможно, это и с образили на в почерке, КОТОРЫЙ ТАКОЙ ЖЕ НЕ Дому Дан воль вольской должный ЗАТЕЛЬНЫЙ, КАК И In me as their even его автор

### Источник:

http://www.adme.ru/svoboda-psihologiya/17-izve stnyh-lyudej-i-ih-pocherk-612055/#image301165  $5$   $\odot$   $\Delta$  dMe ru

# $\prod$

# Мрачный и загадочный, одинокий и метафоричный, Эдгар Аллан По —

ЗАПОМНИЛСЯ В МИРОБой истории как принять воздание в принять как и при принять в принять стандария в принять ста САМЫХ ЖУТКИХ РАС 36 той он он борой больший организмента в сорон Нарабов. ВНО ЮВЕЛИР, ОН ground бережно вырисовыв Донь в от в в при старии в при при старии Горги (В. Гринций Старии) По букву, а сильный наклон передает напористость его непростого характера. И это не удивительно, ведь сам Эдгар был уверен, что благодаря отточенному мастерству и упорной работе любой писатель способен создать гениальное  $\frac{1}{2}$ 

Это письмо было написано ровно в тот самый момент, когда психологическое состояние Монро ухудшалось все больше. Несмотря на душе хорошо организовенно и читается без особых усилий. Однако, если вглядеться, то можно заметить довольно много заглавных букв. Возможно, это означает, что образ великого Я (актрисы) в конце концов подавил сущность Монро как обычного человек

# Эта небольшая записка оставлена Чарли Чаплином в 1967 году, когда он был уже в

довольно преклон Западии ге. Заостренные углы и различные <del>интервали г</del>оворят нам, что ЭТОТ ПАРЕНЬ был от не должный не совершили харом.

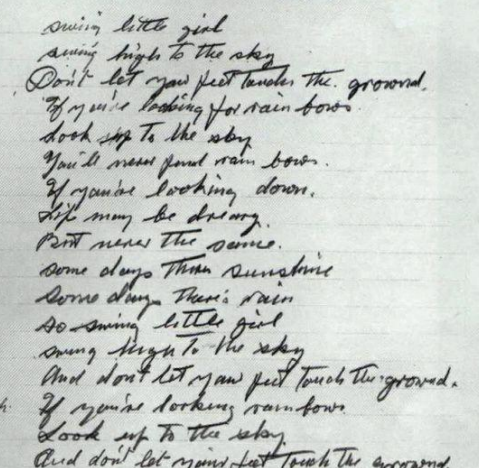

Напористый почерк мужчины, прошедшего большой жизненный путь, как бы говорит «Ребята, я и так все прекрасно знаю».

### Источник:

 $1.4.4$ 

Это послание Петра написано в достаточно **ЮНОМ ВОЗРАСТЕ. В поняруе видео в ГАДИА ВСЯ** Противоречивость пользу при вольно противори противить противить противить на противить на противить на противить на КОНФЛИКТЫ ГОСУДА  $\frac{HATMMMT}{T00}$  и по сути, означает, что боль Деренции при первый вершенных им в своей жизни поступков и принятых решений (в том числе оказавшихся и исторически важными и полезными для страны вообще) имели часто совсем другие мотивы, нежели принято считать

# над его расшифровкой специалистам тоже пришлось попотеть. Вы можете заметить, что почерк и автограф абсолютно разные. Это как раз тот случай, когда видно разительное отличие имиджа, социально желанной маски  $\overline{\bullet}$   $\overline{\phantom{a}}$   $\overline{\phantom{a}}$   $\overline{\phantom{$

Наполеон менял почерк на протяжении жизни (их у него насчитывают около семи). С годами почерк Наполеона становился все запутаннее и неразборчивее. Границиналисал роман. Он называет «Краксон» ЮН и Евгения», и

# Рукописи известного дебошира и автора стихотворений порой напоминают сочинение

пятиклассника. И делом поставлять но же, не в содержании, а в поставление Елина. Складывается впей по великий

писатель, несмотря на приписываемый образ, имел вполне себе мягкий характер

#### Источник:

http://www.adme.ru/svoboda-psihologiya/17-izve stnyh-lyudej-i-ih-pocherk-612055/#image301165

Мы с дочерью только что закончили читать «Жизнь Пи». Мы оба предпочли историю с животными. Эта прекрасно изящное

рассказывать исто Савет бо.

доказательство существенность и вога и умения

Вот такое милое и доброе письмо написал Барак Обама автору книги «Жизнь Пи» Янну Мартелу. По почерку мы можем видеть, что президент не является обладателем вычурного почерка сродни аристократам 19 века. Однако  $\Gamma$  . The results is the results in the results in the results in the results in the results in the results in the results in the results in the results in the results in the results in the results in the results in the

Джейн Остин — одна из самых любимых Женских писателей элемикандраформализа пого столетия. Однако сама она нередавить в последний БИЛА замужем, и весь свой запас незали в пострании ой материнской любви перенесла 2000 по своих может представителя племянниц и немного подали по поставили литературные творения. Ее ровный, уверенный почерк свидетельствует о любви автора к бумаге и писательскому

Если вы все же не поняли, что почерк у великих людей да идеальным, то вот в вашей ент рукописи «Приглашения на **казнью владимира Набокова**. Чтобы разобрать так не этом и полностью нужно не просто у известно вывать, нужно чувствовать писателя.

Источник: http://www.adme.ru/svoboda-psihologiya/17-izve  $s_{\text{obs}}=1$ ,  $1-\frac{1}{2}$ ;  $\frac{1}{2}$ ,  $\frac{1}{2}$   $\frac{1}{2}$   $\frac{1}{2}$ ,  $\frac{1}{2}$   $\frac{1}{2}$   $\frac{1}{2}$   $\frac{1}{2}$   $\frac{1}{2}$   $\frac{1}{2}$   $\frac{1}{2}$   $\frac{1}{2}$   $\frac{1}{2}$   $\frac{1}{2}$   $\frac{1}{2}$   $\frac{1}{2}$   $\frac{1}{2}$   $\frac{1}{2}$   $\frac{1}{2}$   $\frac{$ 

# Ну, конечно же, очень интересно посмотреть как писал сам Александр Сергеевич Пушкин.

письма ему не отк

Великий писатель Taugher of profes random P, имел не самый разборчивый поче в признаний подраз у НА В аккуратности

#### Источник:

http://www.adme.ru/svoboda-psihologiya/17-izve stnyh-lyudej-i-ih-pocherk-612055/#image301165 5 © AdMe.ru

# Левосторонний, зеркальный почерк в психологии получил название «почерка Леонардо». Леона <u>Виляни писал свои</u> записки именно таким пом, что делает очень трудной их распользования

### Источник:

http://www.adme.ru/svoboda-psihologiya/17-izve stnyh-lyudej-i-ih-pocherk-612055/#image301165 5 © AdMe.ru

Почерк Льва Толстого был малопонятным с путаницей условний знаков добавлений. Разобрать его могландиров по только кена, которой и приходилось бессчетник приходил деть раз переписывать «Войну и мир». Психиатр Чезаре Ломброзо, посмотрев на почерк Льва Толстого, пришел к выводу, что он принадлежит женщине легкого поведения с психопатическими наклонностями

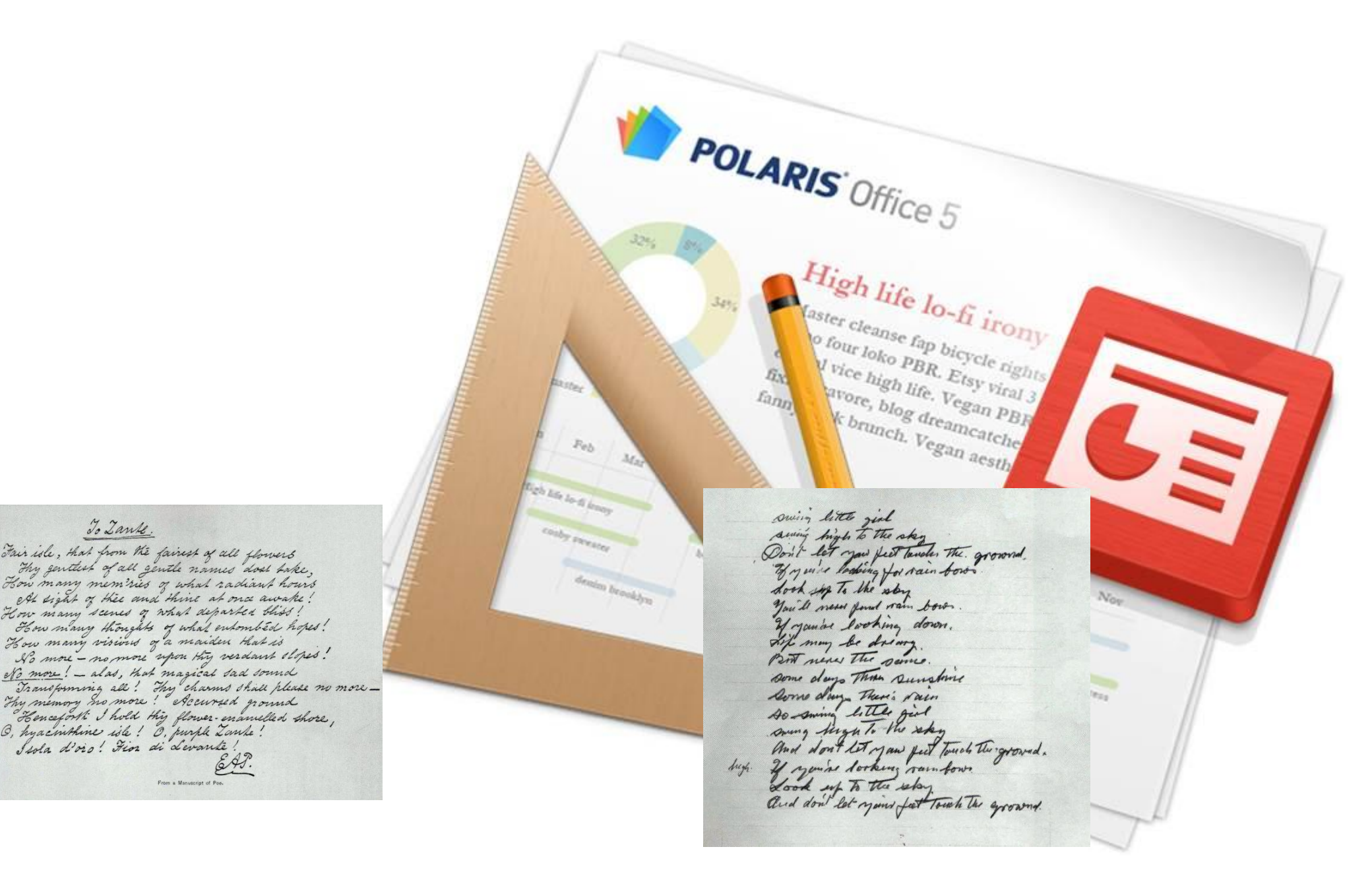

# Editing Slides

With Polaris Office, you can create new .ppt and .pptx presentations or edit your presentation with ease. However, new documents can only be saved as .pptx files.

#### Title bar

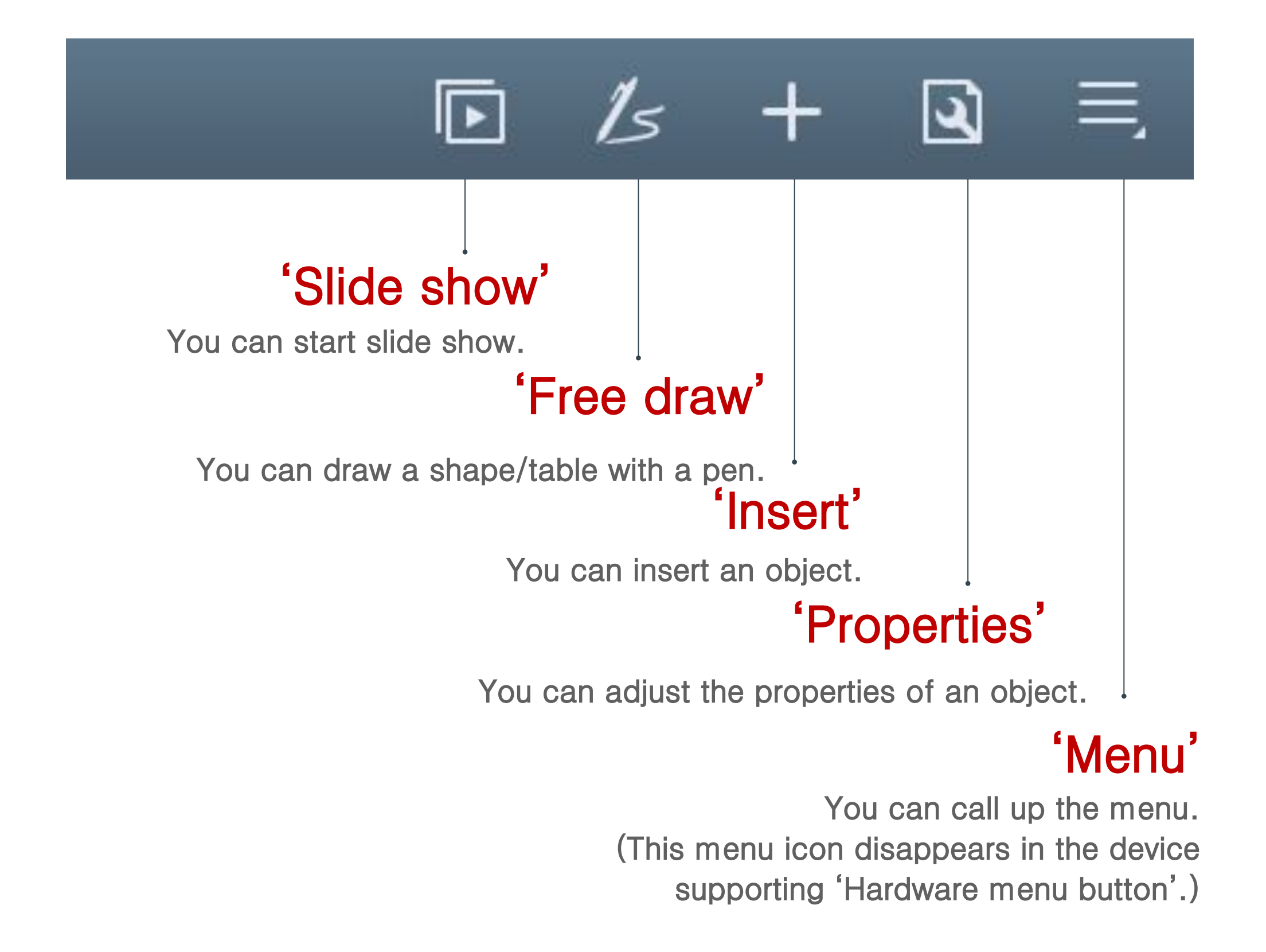

## Adding Slides

To add a slide, click the 'Menu' icon in the Title bar and select 'Insert Slide'. Select the slide layout, and the new slide with corresponding layout will be added after current slide.

## Managing Slides

Click the 'Menu' icon in the Title bar and select 'Managing Slide'. The entire list of slides will appear, and then you can copy, move or delete the slides you want. Hold the slide and drag it to a new position.

## Slide Show

To execute a slide show, click the 'Menu' icon in the Title bar and select 'Slide Show', and you can move to previous/next slide and see the animation effects between slides. Also, you can place the pointer and draw a line on the slide.

# Slide Note

To see a slide note, click the 'Menu' icon and select 'Slide Note', and the slide note appears at the bottom of the slide. When you move to the slide you want to see, the applicable slide note is displayed. To edit the content, tap the note.

# Object Insert

Tap the Insert icon in the Title bar and select the icon for the type of object you want to insert, such as image, shape, table, or chart. You can insert images, shapes, tables, or charts by selecting them in the Gallery, or insert images by taking a picture using the camera on your device. Object Format

Select the object for which you want to change the format and then tap the Properties icon in the Title bar to bring up the Properties Panel for each object. You can set the Brightness, Contrast, Transparency, and Shadow of images, the Color, Border, 3D Rotation, and Alignment of shapes, and the Shape, Layout, and Style of tables and charts.

## Screen Conversion Effect

Tap the Menu icon in the Title bar and then select Screen Conversion to display the Properties panel. You can set the area, transition time, and other effects of the animation here.

## Select Multiple Objects

Select an object, such as an image, shape, or chart, to display the pop-up menu. Tap the Multi Select icon in the pop-up menu and then tap multiple objects to select multiple objects at once. You can adjust the size or move the selected objects. After selecting the objects, tap the Properties icon in the Title bar to align the selected objects.

# Draw Shape/Table with Pen

Tap the My Notes icon in the Title bar and then select the Shape icon to draw a shape with the pen. Select the Table icon to draw a table with the pen. Select the Erase Table icon

to delete rows/columns or merge cells in the table. Multi Select with Pen

Tap the My Notes icon in the Title bar and then tap the Lasso icon to select multiple objects with the Lasso tool.

# Smart Guide

Tap the Menu icon in the Title bar and then tap the View Settings to bring up the pop-up menu. When you check the Display Smart Guide option in the menu, the proper position of the shape or image will be displayed as a Smart Guide, showing reference lines as you move the shape or image.